## Register COBRA account online

Once you receive your COBRA package, you can register and enroll online.

1. Navigate to the **[Log](https://cobrapoint.benaissance.com/) In** page to register as a New User.

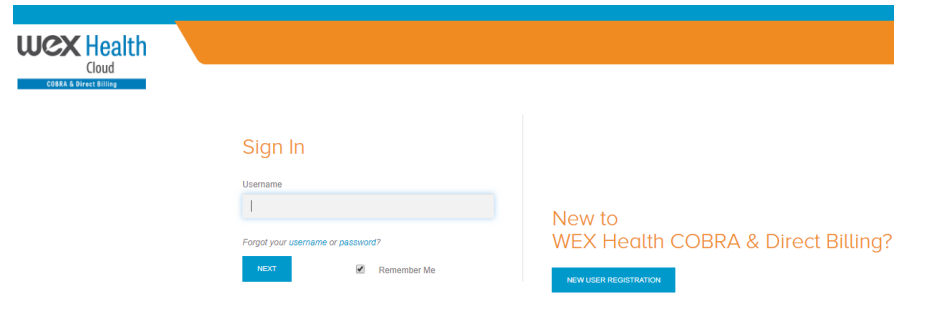

2. Enter your unique registration code provided in your initial COBRA Rights Letter.

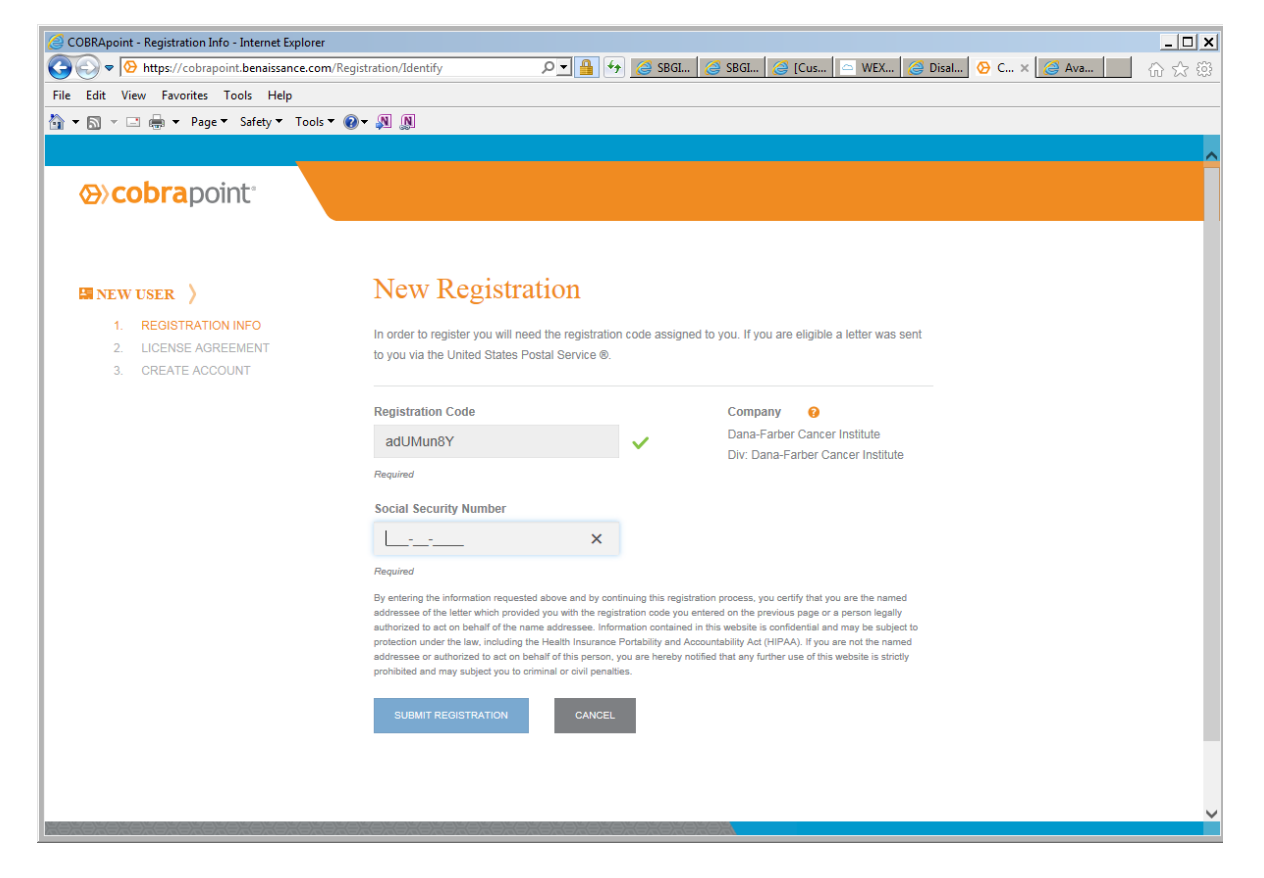

- 3. Set your preferred user credentials.
	- Username must be at least 6 characters and include alpha-numeric combination. May also include the following special characters: . + \_ @
	- Password must be a minimum of 8 characters and requires at least 1 number and 1 special character

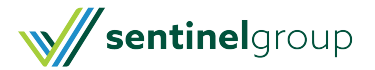

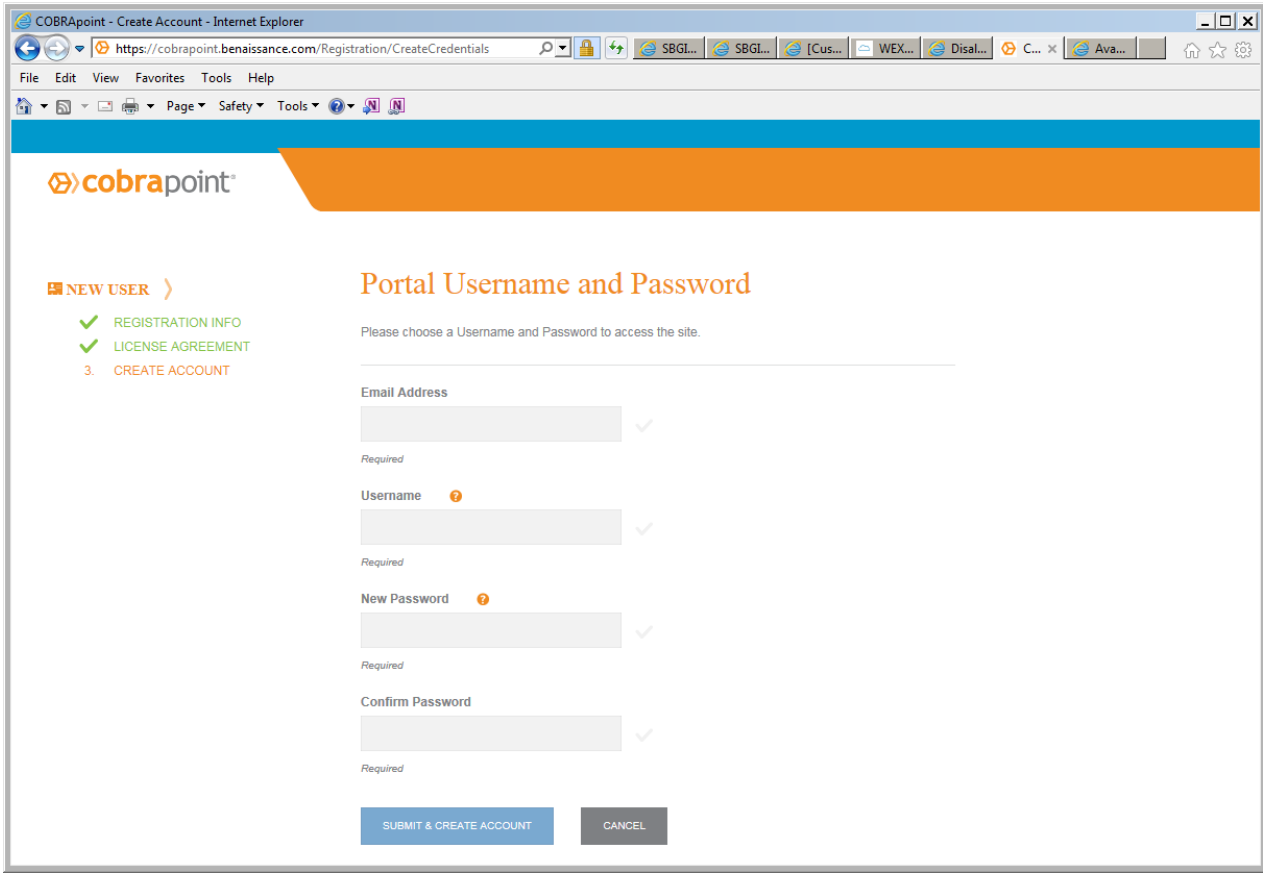

- 4. Make plan elections.
	- If your elections are going to be different than the initial offer (e.g. requesting individual instead of family coverage) **[Contact](https://www.sentinelgroup.com/Individuals/e/Contact-Us) Us** for instruction on submitting custom elections.

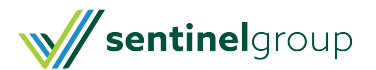

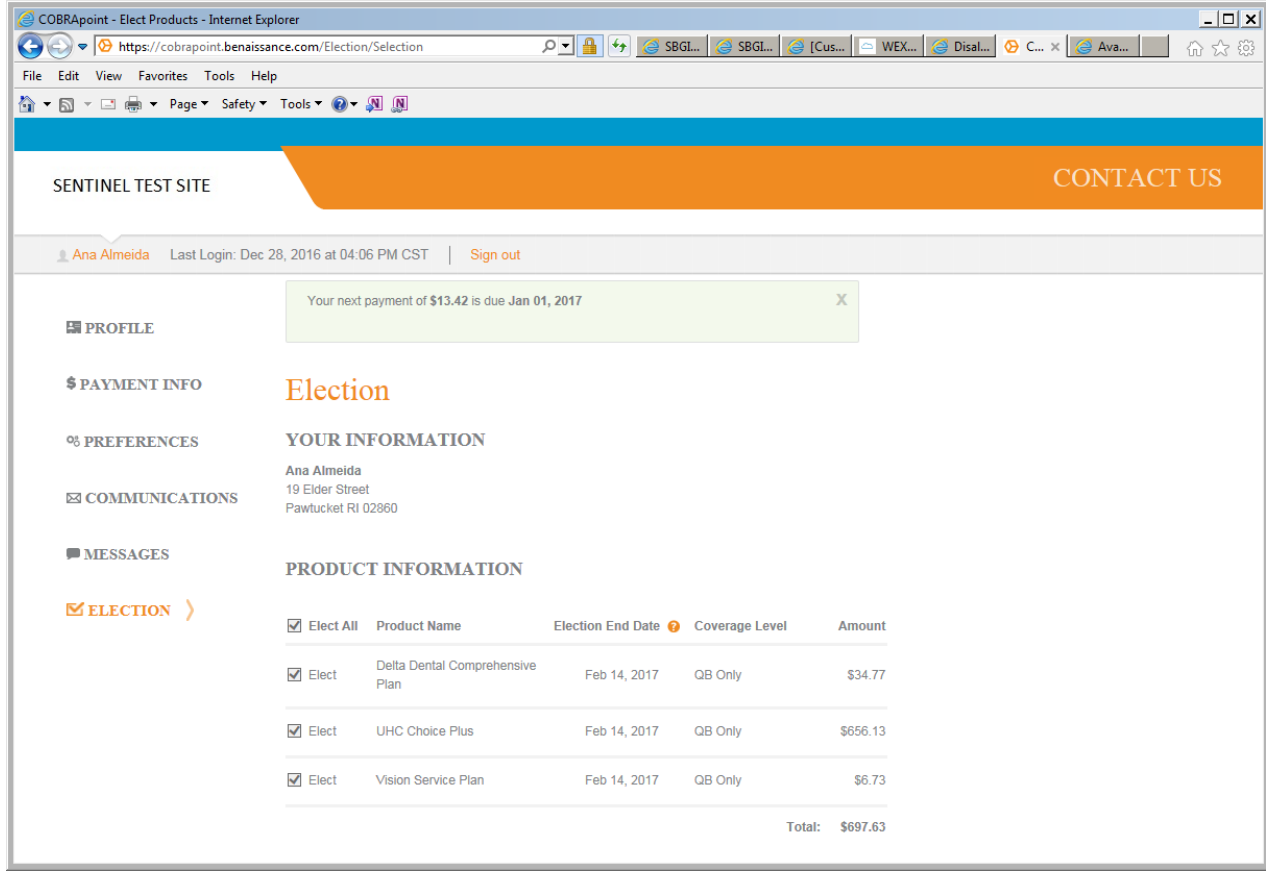

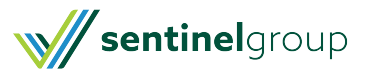